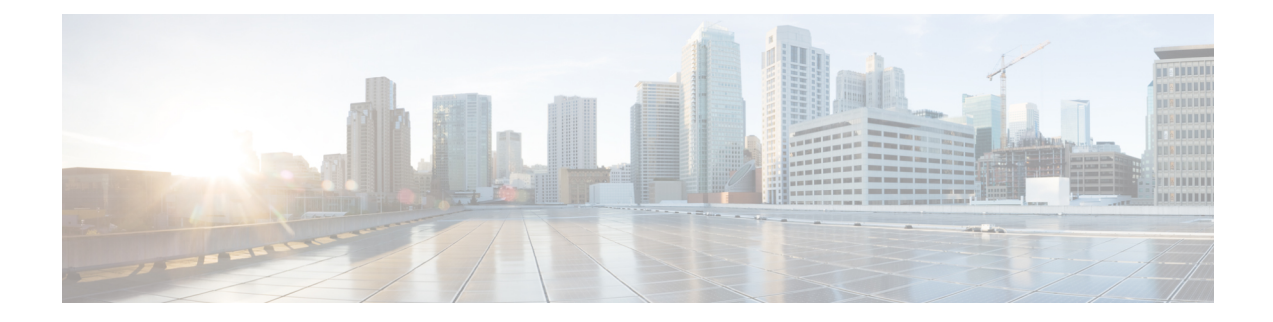

## **Cisco Unified IP Phone** サービス

この章では、IP Phone サービスについて説明します。 Cisco Unified Communications Manager の管 理ページを使用すると、サポートされている Cisco Unified IP Phone モデルで表示できる IP Phone サービスを定義または保守できます。 IP Phone サービスは、XML アプリケーションまたはシス コの署名が付加された Java MIDlet から構成されています。これにより、一部の Cisco Unified IP Phone モデルに、テキストとグラフィックスを使用した対話式のコンテンツを表示できます。

Cisco Unified Communications Manager には、シスコが提供するデフォルトの IP Phone サービスが 用意されており、各サービスは Cisco Unified Communications Manager とともに自動的にインス トールされます。 また、サイトに合わせてカスタマイズした Cisco Unified IP Phone サービスを 作成することもできます。

IP Phone サービスをプロビジョニングした後、次のタスクを実行できます。

- サービスがエンタープライズ登録としてマークされていない場合に、サービスを電話機に 割り当てる。
- サービスがエンタープライズ登録としてマークされていない場合に、電話機でIPPhoneサー ビスをスピード ダイヤル(サービス URL ボタン)としてプロビジョニングする。

これらのIPPhoneサービスがエンタープライズ登録として分類されていない限り、ユーザはCisco Unified Communications セルフケア ポータルにログインして、各自の Cisco Unified IP Phone をこ れらのサービスに登録できます。

- Cisco Unified IP Phone [サービスの設定](#page-1-0), 2 ページ
- Cisco Unified IP Phone [サービスの概要](#page-2-0), 3 ページ
- [インストールおよびアップグレード時の](#page-3-0) IP Phone サービスに関する考慮事項, 4 ページ
- IP Phone [サービスの電話機サポート](#page-4-0), 5 ページ
- [ガイドラインとヒント](#page-5-0), 6 ページ
- [依存関係レコード](#page-6-0), 7 ページ

### <span id="page-1-0"></span>**Cisco Unified IP Phone** サービスの設定

Cisco UnifiedCommunications Managerの管理ページを使用すると、サポートされているCisco Unified IPPhoneモデルで表示できるIPPhoneサービスを定義または保守できます。IPPhoneサービスは、 XML アプリケーションまたはシスコの署名が付加された Java MIDlet から構成されています。こ れにより、一部の Cisco Unified IP Phone モデルに、テキストとグラフィックスを使用した対話式 のコンテンツを表示できます。

Cisco Unified Communications Manager には、シスコが提供するデフォルトの IP Phone サービスが 用意されており、各サービスはCisco UnifiedCommunications Managerとともに自動的にインストー ルされます。 また、使用中のサイトに合わせてカスタマイズされた Cisco Unified IP Phone アプリ ケーションを作成することもできます。

IP Phone サービスをプロビジョニングした後、次のタスクを実行できます。

- サービスがエンタープライズ登録としてマークされていない場合に、サービスを電話機に割 り当てる。
- サービスがエンタープライズ登録としてマークされていない場合に、電話機で IPPhone サー ビスをスピード ダイヤル(サービス URL ボタン)としてプロビジョニングする。

これらのIPPhoneサービスがエンタープライズ登録として分類されていない限り、ユーザはCisco Unified Communications セルフケア ポータルにログオンして、各自の Cisco Unified IPPhone をこれ らのサービスに登録できます。

Cisco Unified IP Phone サービスを設定するには、次の手順を参照してください。

#### 手順

ステップ **1** サービスを個別設定するパラメータのリストを含め、Cisco Unified IPPhoneサービスをプロビジョ ニングします ([デバイス(Device)] > [デバイスの設定(Device Settings)] > [IP Phoneサービス(Phone Service)])。 Cisco Unified Communications Manager のインストールまたはアップグレードの後、[IP Phoneサービスの検索/一覧表示(Find and List IP Phone Services)] 設定ウィンドウに、シスコが提供 するデフォルトのサービスが表示されます。 必要に応じて、これらのサービスを更新できます。 これらのサービスを更新した場合は、[サービスのプロビジョニング(ServicesProvisioning)] ドロッ プダウン リスト ボックスを更新する必要がある場合があります。 [インストールおよびアップグレード時の](#page-3-0) IP Phone サービスに関する考慮事項, (4 ページ)

> IP Phone サービスのパラメータを決定するには、使用する IP Phone サービスに対応したマニュア ルを参照してください。

ステップ **2** [サービスのプロビジョニング(Services Provisioning)] ドロップダウン リスト ボックスを設定しま す。この設定方法は、ネットワーク内にある電話機モデルに応じて異なります。ネットワーク内 のすべての電話機モデルで、電話機の設定ファイルからサービス設定情報を解析できる場合には、 [内部(Internal)] を選択できます。 ネットワーク内に、電話機の設定ファイルからサービス設定情 報を解析できない電話機モデルがある場合には、[両方(Both)] を選択します。 [両方(Both)] を選択 すると、電話機設定ファイルからサービス情報を解析できる電話機と、サービスURLからのサー

ビス情報取得だけが可能な電話機モデルをサポートできます。電話機のモデルの中には、Cisco Unified IP Phone 7960 のように、サービス URL からのサービス情報取得だけが可能なものがあり ます。ネットワーク内のすべての電話機モデルをサポートするには、[両方(Both)]を選択します。 このドロップダウン リスト ボックスは、[エンタープライズパラメータ(EnterpriseParameter)] 設定 ウィンドウ([システム(System)] > [エンタープライズパラメータ(EnterpriseParameter)])、[共通の 電話プロファイル(Common Phone Profile)] ウィンドウ ([デバイス(Device)] > [デバイスの設定(Device Settings)] > [共通の電話プロファイル(Common Phone Profile)])、および [電話の設定(Phone Configuration)] ウィンドウ (「デバイス(Device)] > [電話(Phone)]) に表示されます。

- ステップ **3** [メッセージ(Messages)]、[ディレクトリ(Directory)]、または [サービス(Service)] ボタン(あるいは オプション)がある電話機では、電話機のどのボタンまたはオプションにサービスを表示するか を指定できます (これは [IP Phoneサービスの設定(IP Phone Services Configuration)] ウィンドウで 行います)。電話機のスピードダイヤルボタンとしてサービスを表示する場合は、サービスURL ボタンを含む電話ボタン テンプレートを作成およびカスタマイズして、サービス URL ボタンに IP Phone サービスを割り当てます。 サービスがエンタープライズ登録としてマークされていない 場合にだけ、サービスをスピード ダイヤルとして追加できます。
- ステップ **4** ユーザに Cisco Unified IP Phone サービスが使用可能なことを通知します。 ユーザが Cisco Unified IP Phone サービスにアクセスするための手順については、電話機のマニュ アルを参照してください。

#### <span id="page-2-0"></span>**Cisco Unified IP Phone** サービスの概要

Cisco Unified IP Phone サービスは、XML アプリケーションまたはシスコの署名が付加された Java MIDlet から構成されています。これにより、Cisco Unified IP Phone 上にテキストとグラフィック スを使用した対話式のコンテンツを表示できます。 電話機に提供される一般的なサービスには、 気象情報、株価情報、ニュースなどがあります。

IP Phone サービスのプロビジョニングでは、次のタスクを実行できます。

• 電話機におけるサービスのプロビジョニング方法の設定。

電話機において、電話機の設定ファイルからサービスを取得するか、カスタムのサービス URLからサービスを取得するか、またはこれら両方のオプションをサポートするかを指定で きます。

• 電話機に IP Phone サービスを表示するかどうかの設定。

特定のサービスを有効にするか無効にするかを、Cisco Unified Communications Manager の管 理ページで指定できます。サービスを電話機に表示しない場合も、そのサービスをデータ ベースから削除する必要はありません。

たとえば、コール履歴の情報を一切電話機に表示しないようにするには、[デバイス(Device)] > [デバイスの設定(Device Settings)] > [IP Phoneサービス(Phone Services)] の順に選択し、各設 定ウィンドウで[不在履歴(MissedCalls)]、[着信履歴(ReceivedCalls)]、[発信履歴(PlacedCalls)]、

および [インターコムコール(Intercom Calls)] の [有効(Enable)] チェックボックスをオフにしま す。

• 電話機上での IP Phone サービスを表示する場所の設定。

デフォルトでは、[ディレクトリ(Directory)]、[メッセージ(Messages)]、または [サービス (Services)] ボタン(あるいはオプション)がある電話機の場合、電話機のこれらのいずれか のボタンまたはオプションの下に、サービスが表示されます。 必要に応じて、Cisco Unified Communications Manager の管理ページでこの割り当てを変更できます。

IPPhoneサービスを電話機のスピードダイヤルとして表示することもできます([CiscoUnified](#page-1-0) IP Phone [サービスの設定](#page-1-0), (2 ページ)を参照)。

• 特定のサービスを、クラスタ内の電話機のうちそのサービスをサポートするものすべてに表 示するか、電話機ユーザがそのサービスをCisco UnifiedCommunicationsセルフケアポータル を使用して登録できるようにするかを設定します。

サービスがエンタープライズ登録としてマークされていない場合、管理者またはエンドユー ザは、電話機をサービスに登録できます。たとえば、ロビーにある電話機などの共有デバイ スをエンタープライズ登録としてマークされていないサービスに登録できます。

サービスがエンタープライズ登録としてマークされている場合、このサービスは、Cisco Unified Communications Manager の管理ページの [IP Phoneサービスの設定(IP Phone Services Configuration)] ウィンドウで [有効(Enable)] チェックボックスをオフにすることによって無効 にしない限り、クラスタ内のすべての電話機に表示されます。

ユーザが [登録(Subscribe)] ボタンをクリックすると、この登録用のカスタム URL が Cisco UnifiedCommunicationsManagerによって作成され、データベースに保存されます。その後、 このサービスはデバイスのサービス リストに表示されます。

• IP Phone サービスのためのパラメータのリストを設定します。 これらのパラメータによっ て、個々のユーザ用にサービスが個別設定されます。パラメータの例には、株価表示用の記 号、市町村名、郵便番号、ユーザ ID などがあります。 IP Phone サービスのパラメータを決 定するには、使用する IP Phone サービスに対応したマニュアルを参照してください。

 $\boldsymbol{\mathcal{L}}$ 

IP Phone サービスのプロビジョニングでは、シスコの署名が付加された Java MIDlet または XML アプリケーションを電話機にインストールできます。 また、IP Phone サービスのプロビ ジョニングでは、インストールまたはアップグレードの後に、シスコ提供のデフォルト サー ビスが提供されます。 ヒント

# <span id="page-3-0"></span>インストールおよびアップグレード時の **IP Phone** サービ スに関する考慮事項

Cisco Unified Communications Manager をアップグレードする前にサービスをプロビジョニングし た場合は、アップグレード後に追加の設定タスクを実行する必要がある場合があります。 たとえ ば、特定のサービス URL を指すカスタム ディレクトリを使用している場合は、[サービスのプロ ビジョニング(ServicesProvisioning)] ドロップダウン リスト ボックスを更新する必要がある場合が あります。

Cisco Unified Communications Manager をアップグレードした後、電話機にサービスが表示されな い場合、またはサービスが動作しない場合は、[サービスのプロビジョニング(ServicesProvisioning)] 設定を [両方(Both)] に変更します。

Cisco UnifiedCommunications Managerは、シスコ提供のデフォルトサービスを自動的にプロビジョ ニングします。 これらのサービスは、[IP Phoneサービスの検索/一覧表示(Find and List IP Phone Services)] ウィンドウ([デバイス(Device)] > [デバイスの設定(Device Settings)] > [IP Phoneサービス (PhoneServices)])に表示されます。これらのサービスを更新するには、ウィンドウ内のリンクを クリックします。サービスの名前、電話機でデフォルトサービスが表示される場所、およびサー ビス URL を変更できます。 デフォルト サービスのサービス URL を変更する場合は、[サービス のプロビジョニング(Services Provisioning)] ドロップダウン リスト ボックスで [両方(Both)] を選択 します。これにより、ネットワーク内のさまざまな電話機モデルをサポートできます。つまり、 電話機の設定ファイルからサービス情報を取得できる電話機モデル、および外部のサービス URL からサービス情報を取得できる電話機モデル(Cisco Unified IP Phone 7960 など)をネットワーク でサポートできます。

### <span id="page-4-0"></span>**IP Phone** サービスの電話機サポート

次に示すプロセスを考慮してください。これは、Cisco Unified IP Phone がどのように XML サービ スとシスコの署名付き Java MIDlet をサポートするかを示しています。

- **1** 電話機は、リセット、再起動、または起動後に、電話機の設定ファイルを取得し、設定に変更 がある場合はローカルのサービス設定を更新します。
- **2** 設定ファイルのサービスにシスコの署名が付加された Java MIDlet が含まれている場合、電話 機では、プロビジョニングされている Java MIDlet サービスとインストールされている Java MIDletサービスのリストが比較され、サービスをインストール、アンインストール、アップグ レード、またはダウングレードする必要があるかどうかが判断されます。電話機によって、必 要な処理が自動的に実行されます。電話機へのJavaMIDletのインストールに失敗した場合は、 電話機によって必要な処理が再試行されます。
- **3** XML サービスについては、電話機の設定ファイル内の情報が Web スクリプトまたは Web ファ イルを指しており、これらのスクリプトやファイルによってXMLオブジェクトが返されます。 これらのサービスは電話機にインストールされないため、ユーザが電話機でサービスのオプ ションを選択した場合にだけ、サービス URL が起動されます。

次の場合には、シスコの署名が付加されたJava MIDletが電話機によって自動的にアンインストー ルされます。

• Cisco Extension Mobility を使用して電話機の現在のアクティブ ユーザが変更されたとき。こ れは、ログインとログアウトのときに発生します。

- 電話機ユーザが Cisco Extension Mobility から電話機にログインしていないが、Cisco Unified Communications Manager の管理ページで [オーナーのユーザID(Owner User ID)] フィールドが 更新された場合(これにより、デバイスの現在のアクティブ ユーザが変更されます)。
- 電話機が、シスコの署名が付加された Java MIDlet をサポートしていない別の Cisco Unified Communications Manager クラスタに登録された場合(または、他のクラスタに、そのデバイ スのための別のサービス設定が存在する場合)。
- 何らかの方法によって電話機の設定がクリアされた場合。たとえば、電話機の[設定(Settings)] メニューを使用して設定をクリアしたり、電話機を工場出荷時の設定にリセットしたりした 場合。

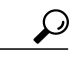

Cisco Unified IP Phone モデルによって、IP Phone サービスのプロビジョニングのサポート方法 が異なります。たとえば、Cisco Unified IP Phone 7941G、7941G-GE、7961G、7961G-GE、 7942G、7962G、7945G、7965G、7970G、7971G、および 7975G では、電話機の設定ファイル からサービス情報を解析したり、電話機の[メッセージ(Message)]、[ディレクトリ(Directory)]、 および[サービス(Services)]ボタン(あるいはオプション)にサービスを移動したりできます。 たとえば、Cisco Unified IP Phone 7906G、7911G、および 7931G では、シスコの署名が付加さ れた Java MIDlet はサポートされていませんが、これらの電話機では電話機の設定ファイルか らサービス情報を解析できます。 使用する電話機モデルに対応したサービス プロビジョニン グのサポート状況を特定するには、使用する電話機モデルおよびこのリリースの Cisco Unified Communications Manager に対応した『Cisco Unified IP Phone Administration Guide』を参照して ください。 ヒント

## <span id="page-5-0"></span>ガイドラインとヒント

Cisco Unified Communications Manager の管理ページで IP Phone サービスをプロビジョニングする 場合は、次のガイドラインとヒントを考慮してください。

パフォーマンスおよびコール処理への影響を最小限に抑えるために、IP Phone サービスは、サイ トの Cisco Unified Communications Manager サーバ上、または Cisco Unified Communications Manager に関連付けられているサーバ、たとえば TFTP サーバや Cisco Unified Communications Manager パ ブリッシャ ノード上に設定しないでください。

サービスが電話機に表示されないようにするには、[IP Phoneサービスの設定(IP Phone Services Configuration)] ウィンドウ([デバイス(Device)] > [デバイスの設定(Device Settings)] > [IP Phoneサー ビス(Phone Services)])で [有効(Enable)] チェックボックスをオフにします。

デフォルトとして指定されているボタン以外のボタンに IP Phone サービスを表示する場合は、 [サービスタイプ(Service Type)] 設定を更新します。

シスコ提供のデフォルト サービスのデフォルトのサービス URL を変更した場合、たとえば社内 ディレクトリのサービス URL を Application:Cisco/CorporateDirectory からカスタム URL に変更し た場合は、[サービスのプロビジョニング(Services Provisioning)] ドロップダウン リスト ボックス で [両方(Both)] を選択します (Cisco Unified IP Phone [サービスの設定](#page-1-0), (2 ページ)を参照)。

必要に応じて、[サービスのプロビジョニング(ServicesProvisioning)]エンタープライズパラメータ を設定できます。これにより、クラスタ内の IP Phone サービスをサポートするすべての電話機に 設定が適用されます (Cisco Unified Communications Manager の管理ページで、[システム(System)] > [エンタープライズパラメータ(Enterprise Parameter)] の順に選択します)。

エンド ユーザまたは管理者が無効化されたサービスに登録した場合、そのサービスは、電話機の ボタンまたはメニューに表示されません。

Cisco Unified Communications Manager をアップグレードした後、電話機にサービスが表示されな い場合、またはサービスが動作しない場合は、[サービスのプロビジョニング(ServicesProvisioning)] 設定を [両方(Both)] に変更します。

(注)

Cisco Unified Communications Manager では、2 つ以上の IP Phone サービスを同じ名前で作成で きます。ほとんどまたはすべての電話機ユーザが上級者であるか、管理者が常にIPPhoneサー ビスを設定する場合以外は、同じ名前を付けないことを推奨します。 AXL やサードパーティ ツールが設定のために IPPhone サービスのリストにアクセスする場合は、IPPhone サービスに 対して固有の名前を使用する必要があります。

## <span id="page-6-0"></span>依存関係レコード

特定の Cisco Unified IP Phone サービスが使用しているデバイスを見つけるには、Cisco Unified Communications Manager の管理ページの [IP Phoneサービスの設定(IP Phone Services Configuration)] ウィンドウで、[関連リンク(Related Links)] ドロップダウン リスト ボックスから [依存関係レコー ド(Dependency Records)] を選択し、[移動(Go)] をクリックします。 [依存関係レコード要約 (Dependency RecordsSummary)] ウィンドウに、Cisco Unified IPPhone サービスを使用しているデバ イスに関する情報が表示されます。 デバイスに関するより詳細な情報を見つけるには、デバイス をクリックして [依存関係レコード詳細(Dependency Records Detail)] ウィンドウを表示します。 依 存関係レコードがシステムで使用できない場合は、[依存関係レコード要約(Dependency Records Summary)] ウィンドウにメッセージが表示されます。

 $\overline{\phantom{a}}$ 

 $\mathbf I$